# **Nouvelles fonctions école directe**

Chers Parents.

Le collège Saint Joseph met en place pour cette rentrée 2020 un nouveau dispositif de contrôle des entrées/sorties des élèves,

des justifications d'absences/retards et des demandes d'autorisations de sorties occasionnelles.

Alors que toutes ces démarches passaient auparavant par l'usage du carnet de liaison et les tickets verts et roses, les courriers etc.,

elles sont désormais possibles en ligne depuis l'espace ECOLE DIRECTE des parents exclusivement: Il est donc d'autant plus important que les parents utilisent leur propre accès à ECOLE DIRECTE et non celui de leur(s) enfant(s).

#### (ces fonctions de gestion des autorisations de sortie n'existent pas sur l'espace école directe élève)

Le contrôle des entrées et sorties au portail de l'établissement se fera désormais en scannant la carte collège que chaque enfant aura en sa possession.

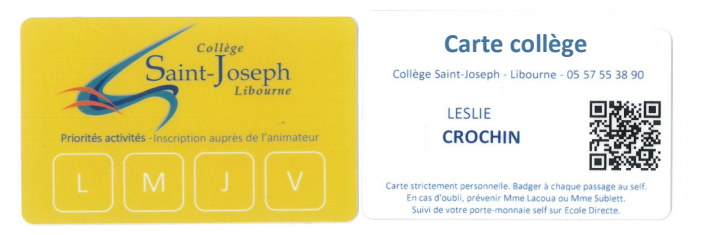

Selon les autorisations d'entrée/sortie que vous aurez définies pour chacun de vos enfants depuis votre espace école directe.

#### **la badgeuse du surveillant affichera s'il est autorisé à sortir ou non lors du contrôle au portail.**

Cette carte collège sera distribuée le jeudi 3 septembre et vendredi 4 septembre à tous les élèves. Cependant, vous pourrez dès à présent, paramétrer depuis votre espace ECOLE DIRECTE les modalités d'entrées/sorties de votre/vos enfant(s).

Afin de vous guider au mieux dans cette étape, **veuillez trouver en suivant un tutoriel.**

Pour tous renseignements, vous pouvez contacter la vie scolaire qui vous guidera si besoin.

M Dumas

Dans l'espace Famille sur *EcoleDirecte*, aller dans la partie **Vie Scolaire** et l'onglet Autorisations.<br>Cet onglet apparait quand le paramétrage établissement a été fait et confirmé par un transfert EcoleDirecte.

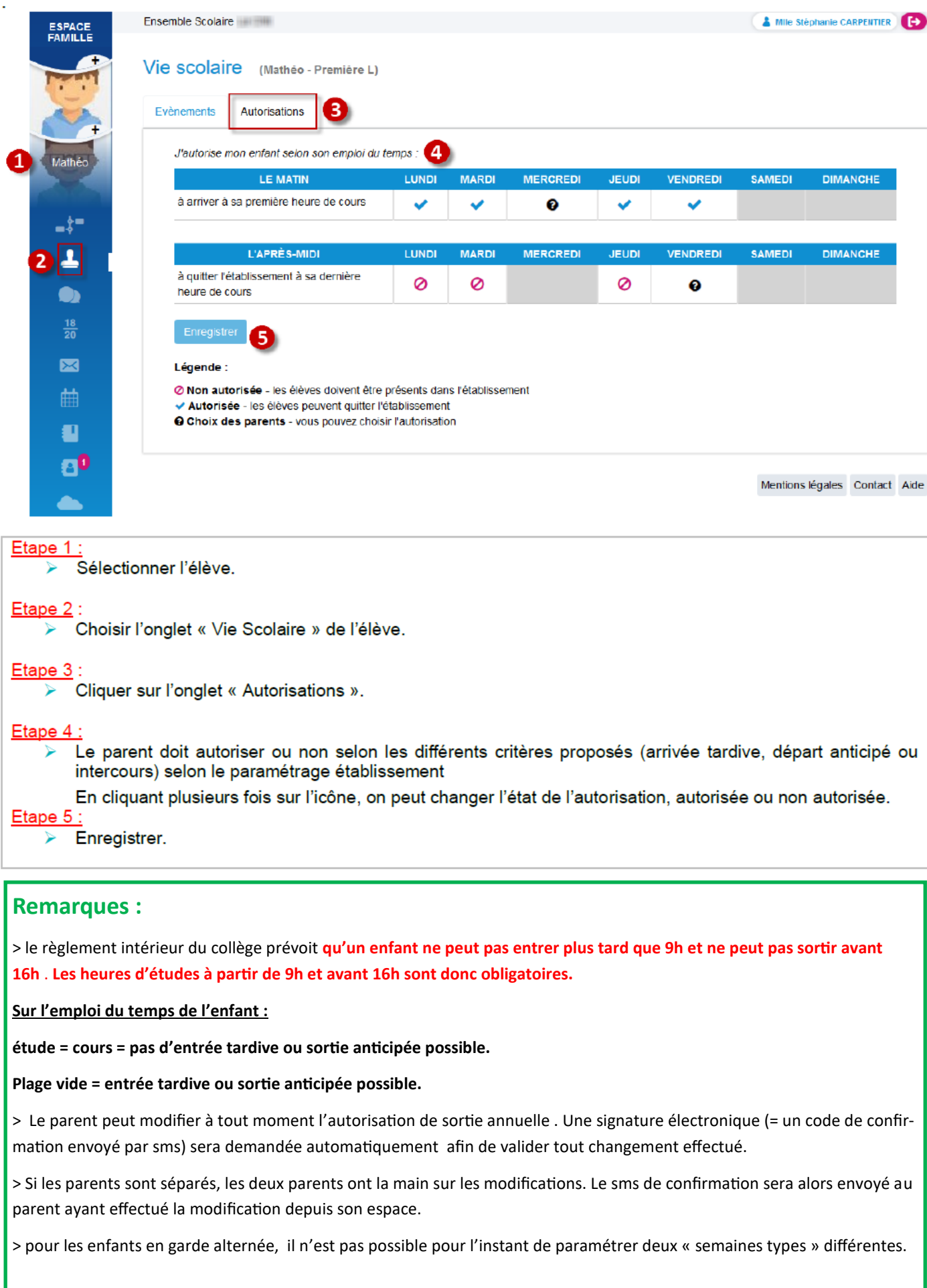

## **Demandes d'autorisations d'entrées/sorties exceptionnelles.**

Vous avez maintenant défini vos choix d'entrées et sorties pour la semaine type. Durant l'année vous pouvez ponctuellement demander une sortie anticipée ou une entrée tardive autrement que définie par la semaine type. Dans ce cas, inutile de modifier cette semaine type juste pour cette occasion.

Vous allez pouvoir faire une **demande exceptionnelle** (équivalent des tickets verts dans le carnet de liaison) Voici comment procéder :

### **SAISIE D'UNE DEMANDE EXCEPTIONNELLE DES PARENTS**

Dans l'espace Famille sur *EcoleDirecte*, aller dans la partie Vie Scolaire et l'onglet Demandes Exceptionnelles.

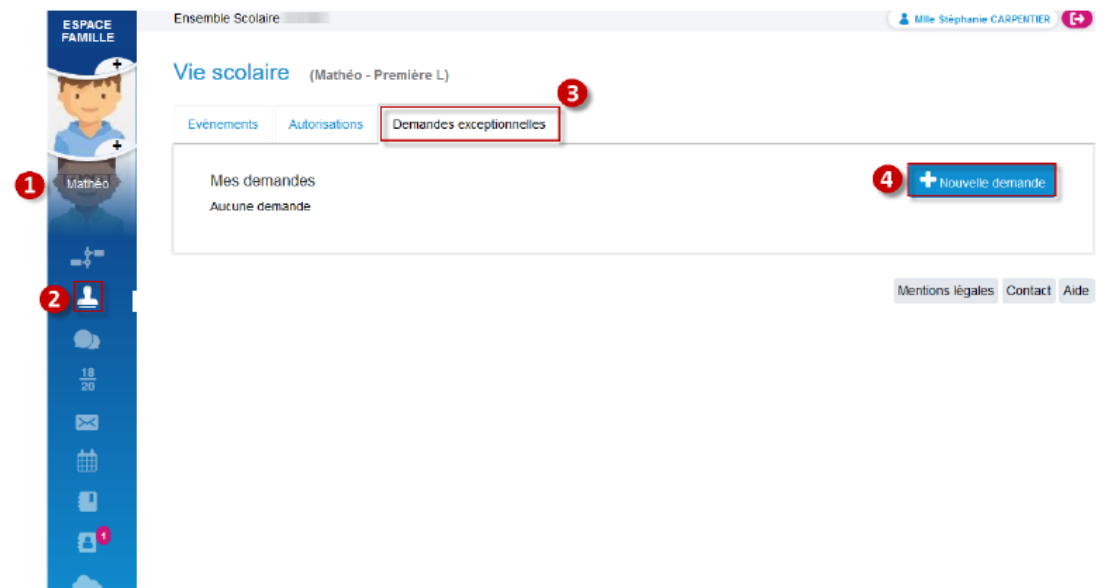

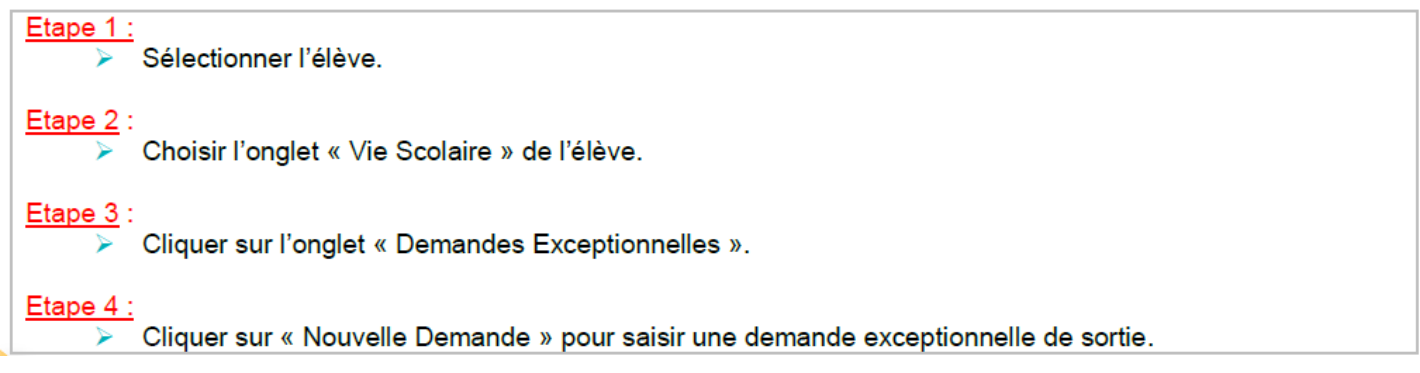

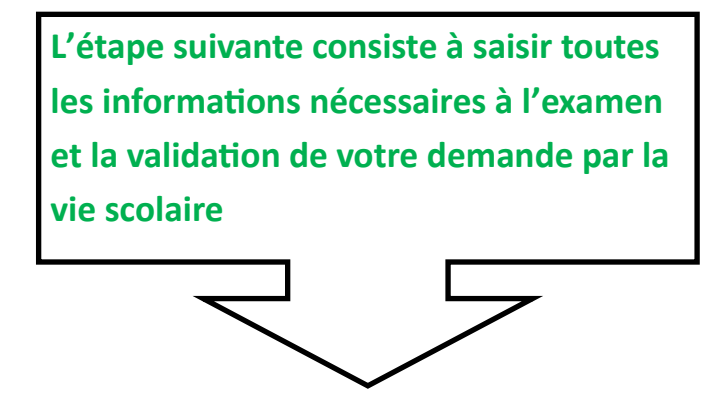

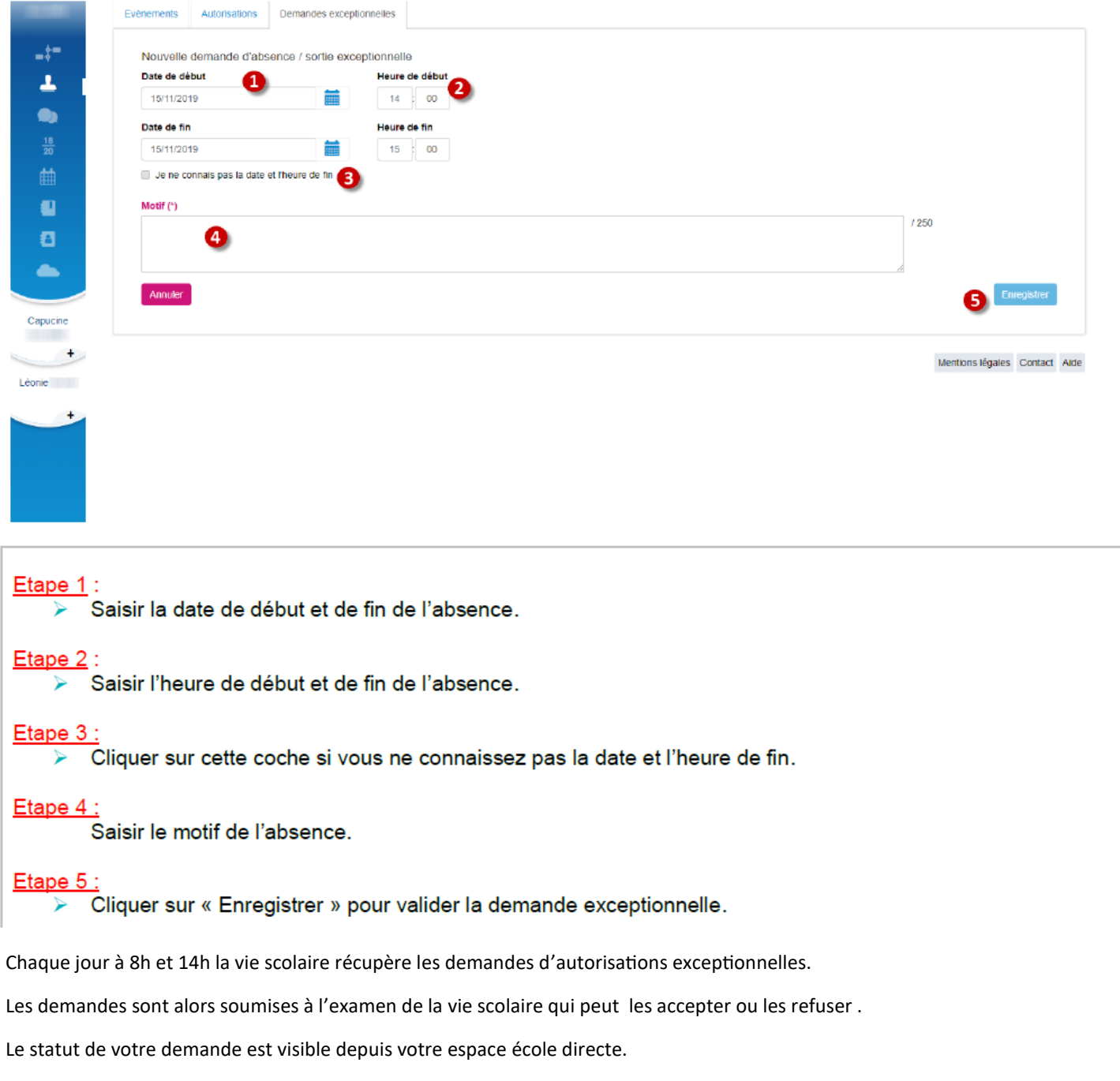

Il apparait alors comme :

- « en attente de validation » = la sortie n'est pas autorisée tant que la vie scolaire n'a pas statué sur votre demande.
- « refusée » = votre enfant ne sera pas autorisé à sortir de l'établissement lors du contrôle au portail avec sa carte à QR code.
- « acceptée » = votre enfant sera autorisé à sortir de l'établissement lors du contrôle au portail avec sa carte à QR code.

#### **Remarques :**

> les demandes d'autorisations de sorties exceptionnelles pour le jour même formulées après 14h ne seront pas visibles par la vie scolaire = l'enfant ne pourra pas sortir. Si vous avez besoin d'une autorisation de dernière minute (exemple : rdv médical obtenu au dernier moment… ), il est alors nécessaire de contacter la vie scolaire par téléphone afin que nous puissions informer votre enfant et l'autoriser à sortir.

> les demandes d'autorisations de sortie exceptionnelles de 1/2 pensionnaires sur le créneau 12h-14h ne seront accordées que pour motif impérieux (rdv médical, rdv administratif… ). La sortie ne sera possible que contre signature du parent venu en personne à l'accueil élève pour récupérer l'enfant. Toute demande pour d'autres motifs sera refusée, comme auparavant.

### **Justification des absences et des retards.**

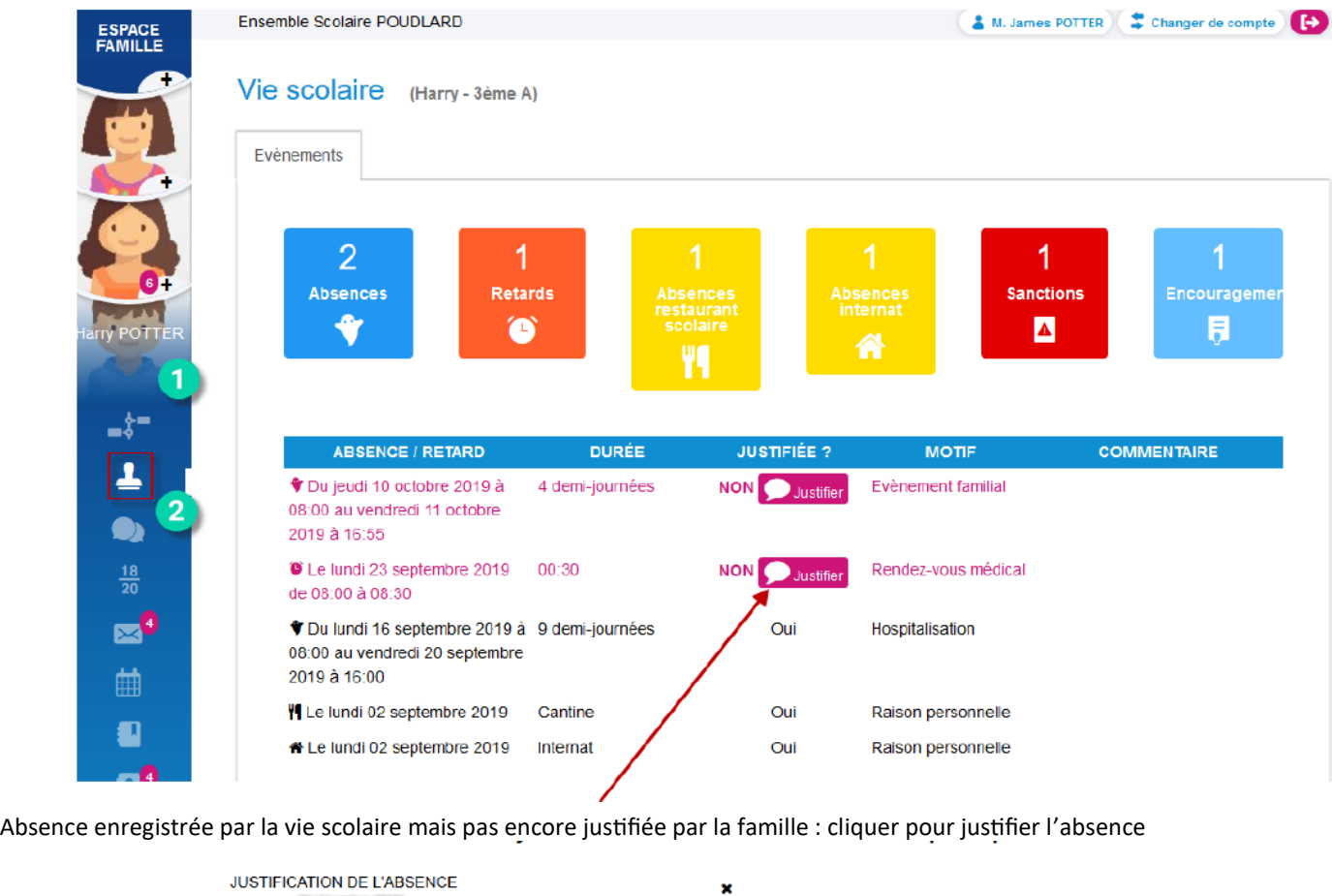

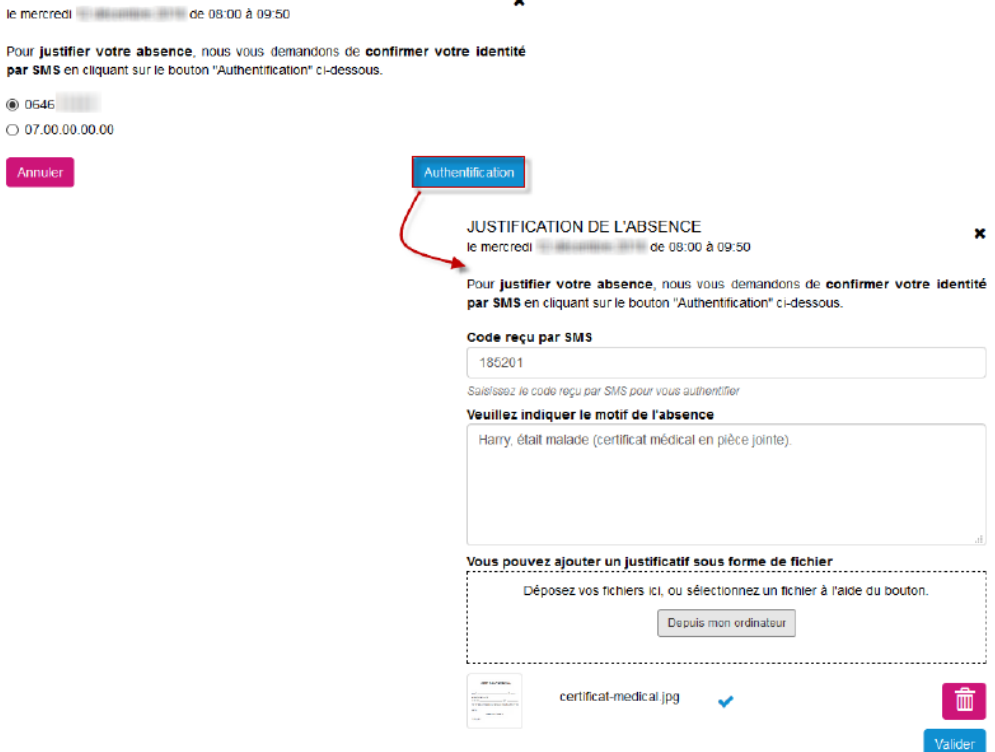

#### **Remarques:**

 $P$ <sup>oui En attente</sup>  $\rightarrow$  Demande de justification faite sur EcoleDirecte  $\curvearrowright$  mais pas encore récupérée dans le logiciel de la vie scolaire

Oui Justifié sur uil Justifié sur<br>**Lantemet → Demande de justification faite sur** EcoleDirecte ② et **récupérée** dans le logiciel de la vie scolaire

### **Remarque :**

> il est toujours possible cette année encore de justifier des absences au moyen des tickets roses dans le carnet de liaison, il en va de même pour les demandes d'autorisation de sortie exceptionnelles au moyen des tickets verts.

La vie scolaire reste à l'écoute et votre disposition pour répondre à vos questions éventuelles.